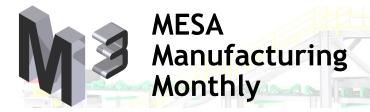

Autodesk<sup>•</sup>

Gold Partner Manufacturing Consulting Specialized Authorized Developer Authorized Training Center Authorized Certification Center

## Adding a Fully Rendered Image to Your Proposal Drawing

## by Jeffrey Chadwick

I remember back in the mid-1990's when I was using AutoCAD 14 (in 2D) to create isometric views for proposals and assembly instructions. It was a painstaking task, but well worth the outcome when it either helped sell the job or made our field installers much happier. Ever since Inventor has become the primary design software for our manufacturing customers, the creation of isometric views have become commonplace.

As the software has evolved, so has our ability to create better looking isometric views. Example "A" is a standard isometric view. Example "B" was created by turning the "Perspective" view on, after selecting "Change view orientation". This added a more realistic camera angle to give the view more depth. Example "C" is the same as Example "B", but with the "Shaded" option turned on. Using these options, the view on your drawing will still look like a screen shot of your Inventor session.

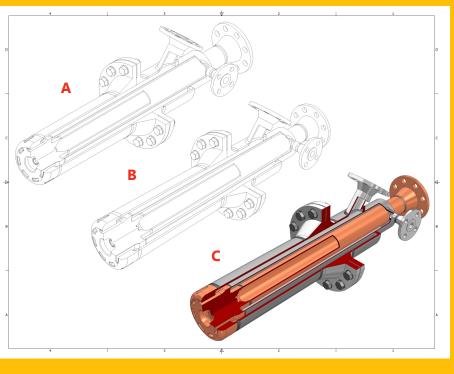

**APRIL 2012** 

Issue 011

To take this process a step further, you will need to complete the following instructions: 1. Open your assembly (or part), and then go into the Studio Environment. *Make sure your Color Scheme is set to "Presentation" and the Background is set to "1 Color" in the Application Options.* 

2. Create a camera that closely contains your assembly. Primarily in the width direction.

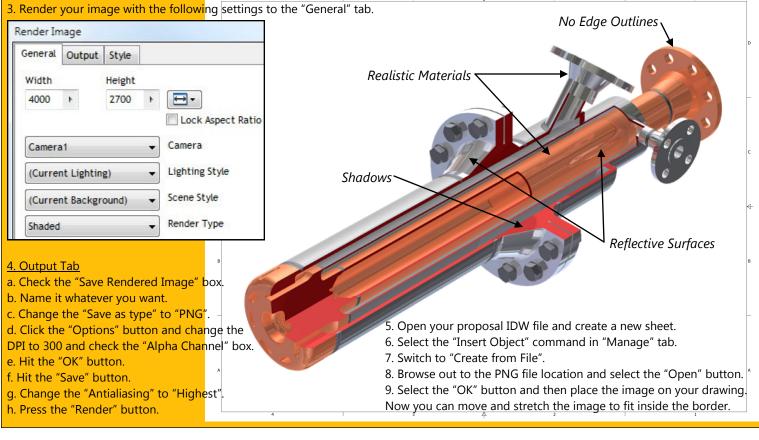

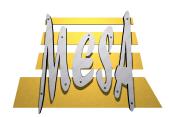

294 West Steuben Street Pittsburgh, PA 15205

## MESA's Training Corner

April's Training Special: Inventor Advanced Assembly Modeling (April 23rd, 24th, 25th - \$800!) Course Description:

Inventor Advanced Assembly Modeling builds on the knowledge that students gained in an Inventor Essentials course. This course will cover different tools and strategies for top-down design for assembly creation. The course will utilize handson exercises representing real-world, industryspecific design scenarios to convey the topics. **Course Objective:** 

The primary objective of this course is to provide students with a thorough understanding of Top-Down Design techniques. With Top-Down Designs, users begin planning from a top level assembly to create clean reusable geometry that interacts as expected with the rest of the assembly.

## Prerequisites:

- Inventor Essentials, OR 1 year of using Inventor on a regular basis.

- Inventor Advanced Part Modeling is recommended, but not required.

Please contact your salesperson or Steve Olson (MESA's Manager of Training Services) for more information or to sign up.

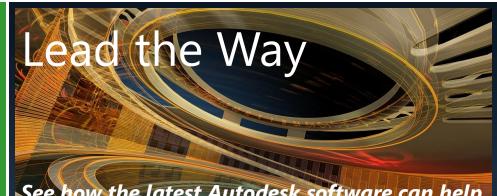

See how the latest Autodesk software can help you lead the way in bringing your ideas to life and transforming your business.

Go to our website or call us to sign-up for one of our three events.

June 5th - Doubletree Hotel in Monroeville, PA June 7th - Pro Football Hall of Fame in Canton, OH June 12th - Wisp Resort in Deep Creek Lake, MD

Each launch event will run from 8:00am to 11:45am. MESA will provide free continental breakfast to all attendees.

Also, all attendees will be eligible to win a prize from 3Dconnexion!

fax 412.922.8846